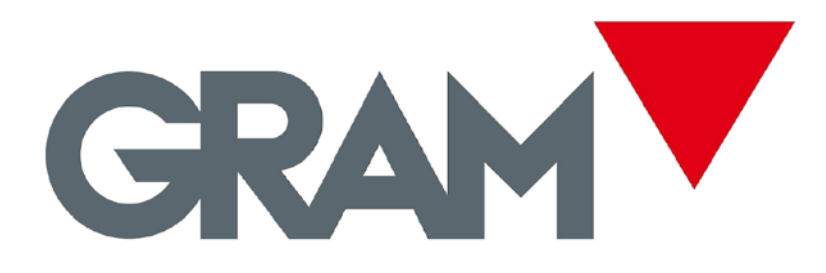

# **BENUTZERHANDBUCH**

**Elektronische Zählwaage** 

**RK** 

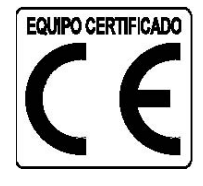

## **INHALT**

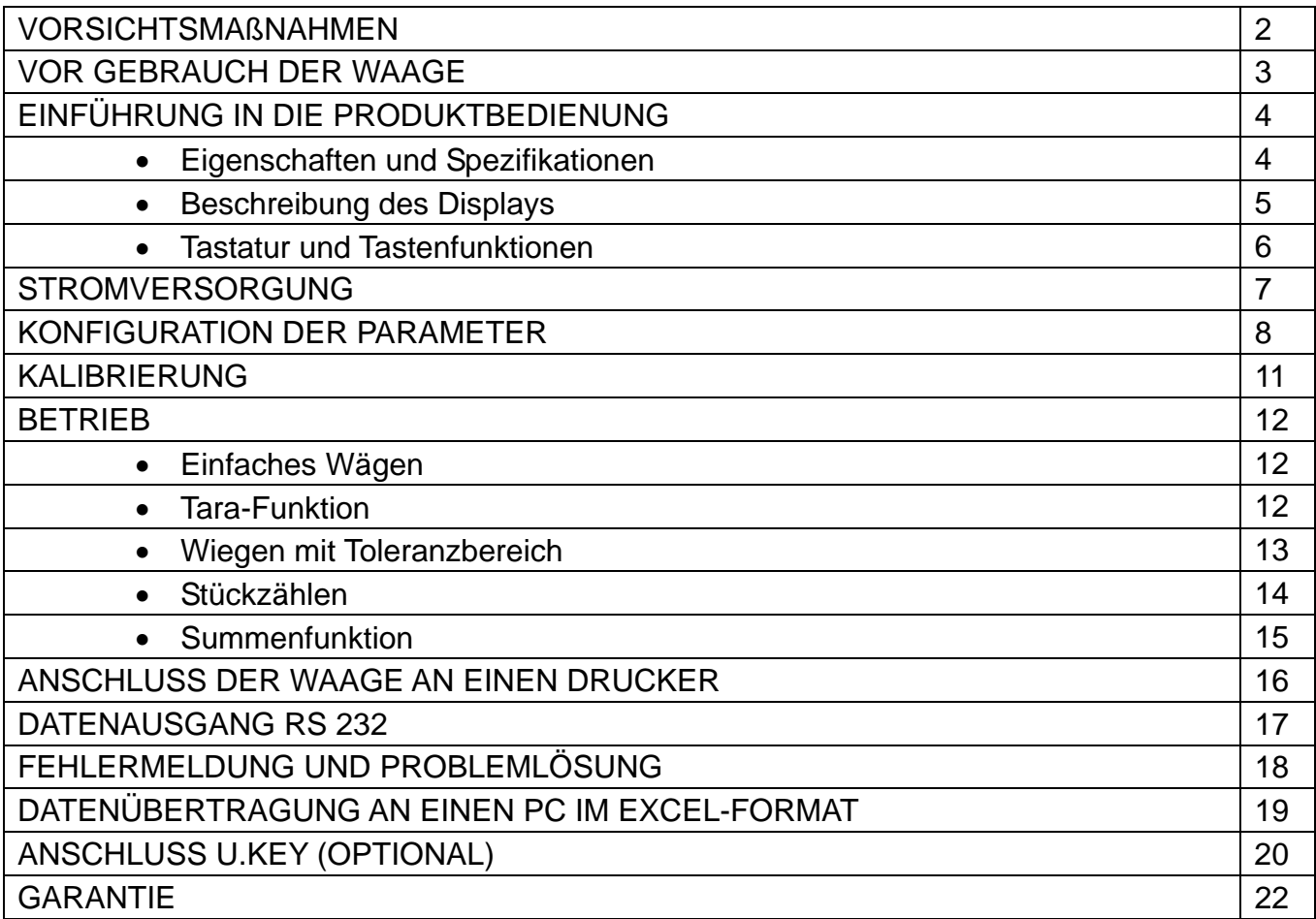

## **VORSICHTSMAßNAHMEN**

Installieren Sie die Waage auf einer ebenen, stabilen Fläche.

 Überpr ü fen Sie die Eingangsspannung und den Steckanschluss, der mit der lokalen Stromversorgung übereinstimmen muss.

- Lassen Sie die Waage vor der ersten Verwendung 15 Minuten vorwärmen.
- Halten Sie die Waage fern von Vibration, starkem Luftzug und direkter Sonneneinstrahlung
- Vermeiden Sie plötzliche Temperaturschwankungen (die angemessene Betriebstemperatur liegt zwischen 0º C und 40º C).
- > Trennen Sie die Waage zur Reinigung vom Netzstrom.
- Tauchen Sie die Waage nicht in Wasser oder andere Flüssigkeiten.

## **VOR GEBRAUCH DER WAAGE**

#### **Entpacken**

Öffnen Sie die Packung und überprüfen Sie, dass sich die Waage im perfekten Zustand befindet und kein Transportschaden vorliegt. Bei Transportschäden informieren Sie bitte den Vertrieb. Die Packung enthält:

- Waage
- Gebrauchsanleitung
- Wägeplatte
- Netzteil

## **Installation**

1) Entfernen Sie vor Verwendung der Waage die Schutzschraube (gegen den Uhrzeigersinn drehen), welche sich auf der Unterseite der Waage befindet.

Hinweis: Beim Modell RK-30 ist diese Schutzschraube nicht eingebaut.

2) Setzen Sie das Plastik-Gegenplatte und die Edelstahlplatte korrekt auf.

## **Ausrichten der Waage**

Um kleine Unregelmäßigkeiten oder Unebenheiten der Oberfläche zu kompensieren, muss die Waage nivelliert und die einstellbaren Füße angepasst werden, bis sich die Dosenlibelle in der Mitte befindet.

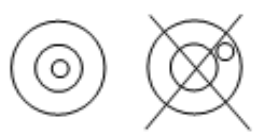

Hinweis: Die Waage muss jedes Mal neu ausgerichtet werden, wenn sie umgestellt wird.

## **EINFÜHRUNG IN DIE PRODUKTBEDIENUNG**

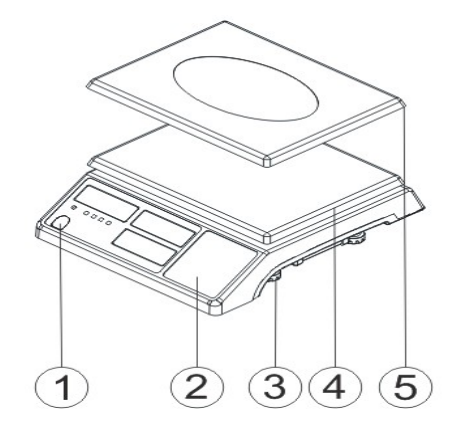

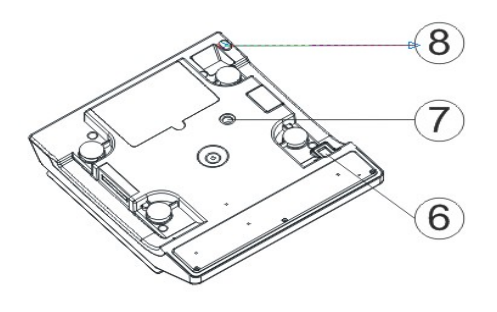

- 1. Dosenlibelle
- 2. Tastatur
- 3. Einstellbare Füße
- 4. Plastik-Gegenplatte
- 5. Wägeplatte aus Edelstahl
- 6. Ein-/Ausschalter
- 7. Schutzschraube (außer Modell RK-30)
- 8. Netzsteckanschluss

## **EIGENSCHAFTEN UND SPEZIFIKATIONEN**

- Auflösung bis zu 1/15000
- Tara, Taravorgabe, Auto-Null
- Funktion Wägen mit Toleranzbereich
- Leicht abzumontierende Wägeplatte mit Schutzblister
- Anzeige für niedrigen Akkustand und Ladezustand
- Summenfunktion
- Datenausgang RS-232

## **BESCHREIBUNG DES DISPLAYS**

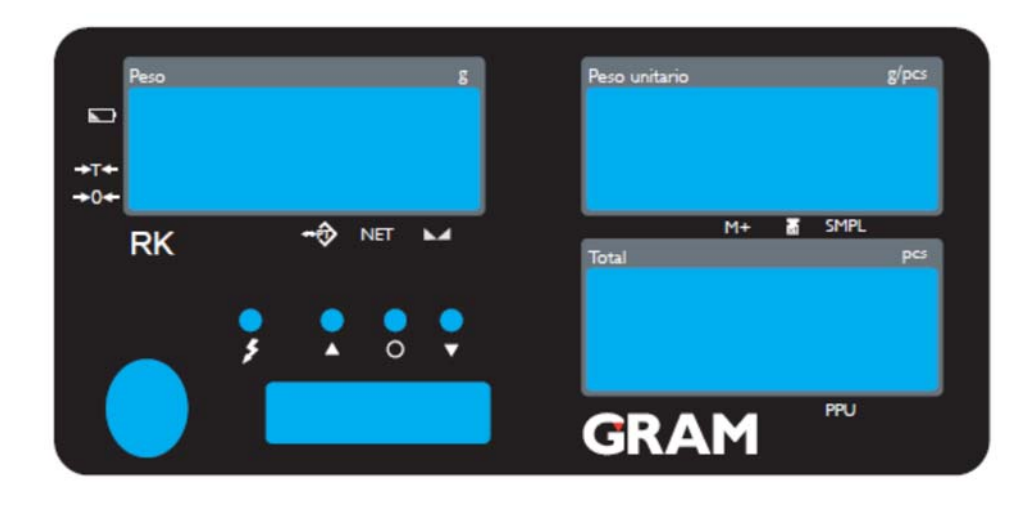

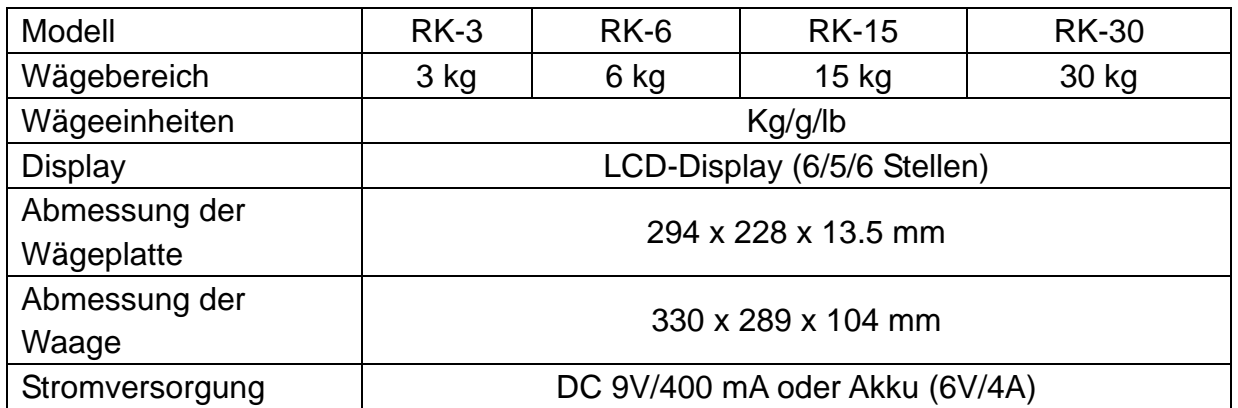

Anzeige für niedrigen Akkustand

 $\frac{1}{\sqrt{2}}$ 

**Tara-Anzeige** 

Null-Anzeige: Der Nullbereich liegt bei  $\pm 2\%$  des maximalen Wägebereichs.

Anzeige für den Ladezustand des Akkus

Anzeige des oberen Grenzwertes (HI).

Anzeige des Zielwertes OK.

Anzeige des unteren Grenzwertes (LOW).

+ Symbol für "Voreingestellte Tara" "▼" mittels nummerischer Tastatur.

NET Das Symbol für "Nettogewicht" "<sup>"</sup> wird aktiviert, wenn ein Taragewicht ausgeführt oder eine vordefinierte Tara eingegeben wird.

Symbol für Stabilität.

Symbol für "Mittlerer Einzelwert" "<sup>▼</sup>", wenn die Waage das mittlere Einzelgewicht berechnet oder neu berechnet.

**M+** Symbol "M+" "▼", wenn die Waage sich im Modus Summenfunktion befindet.

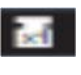

- Symbol "Einzelgewicht", wird aktiviert, wenn ein bekanntes Einzelgewicht eingegeben wird.
- **SMPL** Symbol für Stichprobenentnahme in der Funktion Stückzählen, wenn das berechnete Einzelgewicht kleiner ist als 4/5 Teile oder die Stichprobenmenge kleiner ist als 10 Stück.

## **TASTATUR UND TASTENFUNKTIONEN**

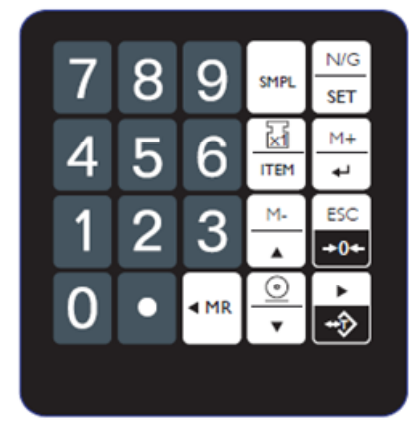

## **EINSCHALTEN DER WAAGE**

Drücken Sie den Schalter auf der linken Seite der Waage.

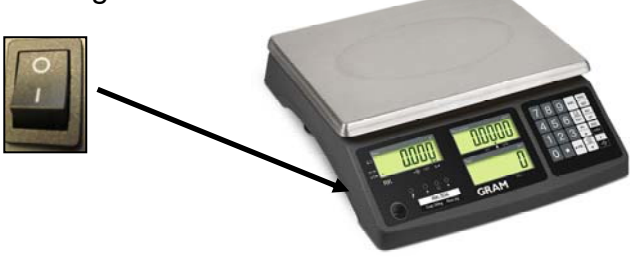

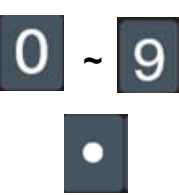

**~** Nummerische Tasten zur Eingabe der Werte für Tara, Einzelgewicht, etc.

Taste für Dezimalpunkt.

**Funktion 1**: Direktzugriff auf den Stichproben-Modus. **Funktion 2**: Halten Sie die Taste einige Sekunden gedrückt, um die Funktion der durchschnittlichen Einzelwerte nach Ausführen der Stichprobe zu löschen.

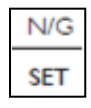

**Funktion 1**: zur alternativen Anzeige des Netto- und Bruttogewichts. **Funktion 3**: zum Aktivieren/Deaktivieren der Funktion Wägen mit Toleranzbereich

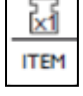

 **Funktion 1:** zur Wiederherstellung des Einzelgewichts im Speicher **Funktion 2**: zum Löschen und Eingeben eines neuen Einzelgewichts über die nummerischen Tasten und zum Beginn des Stückzählens.

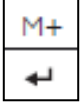

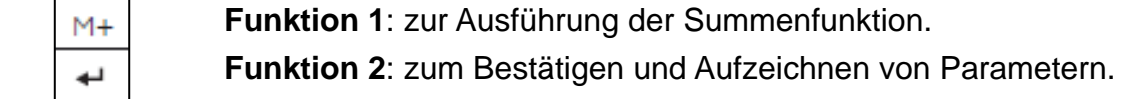

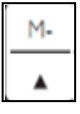

 **Funktion 1**: zum Löschen von Daten **Funktion 2**: zur Eingabe des oberen Grenzwertes. **Funktion 3**: Aktivieren der blinkenden Ziffer bei der Dateneingabe.

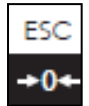

**Funktion 1:** Nullstellen der Displayanzeige (innerhalb von 2% des Wägebereichs) **Funktion 2**: Beenden der Tarafunktion.

**Funktion 3**: Konfigurationsmodus verlassen, ohne Daten zu speichern.

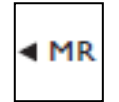

**Funktion 1**: Anzeige der Gesamtsumme und der 10 letzten Einträge. **Funktion 2**: Im Konfigurationsmodus wird diese Funktion verwendet, um von einer Ziffer zur Anderen nach links zu wechseln.

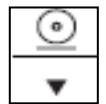

**Funktion 1:** Drücken Sie diese Taste, um die Daten an einen Drucker zu übermitteln.

**Funktion 2: Konfiguration des unteren Grenzwertes.** 

**Funktion 3:** Zur Verkleinerung des Werts der blinkenden Ziffer im Konfigurationsmodus

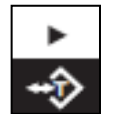

**Funktion 1:** Subtrahieren des Gewichts eines Behälters, um den Nettowert des Produkts (Funktion Tara) zu erhalten.

 **Funktion 2**: Eingabe des Taravorgabe-Werts über die nummerischen Tasten. **Funktion 3**: Ansicht der ersten 10 Einträge nach rechts.

**Funktion 4**: Um innerhalb des Konfigurationsmodus nach rechts zu wechseln.

## **STROMVERSORGUNG**

Überprüfen Sie vor Anschluss der Waage an das Stromnetz die lokale Energiequelle und verwenden Sie das Original-Netzteil in einer einzelnen Steckdose.

#### **Alternative Stromversorgung**

1) Akku (9V/400 mA) 2) Interner Akku (6V/4A)

#### **Verbrauch**

Etwa 300 mW (ohne interne Displaybeleuchtung) Etwa 380 mW (mit aktiver interner Displaybeleuchtung)

#### **Anzeige für schwachen Akku**

Wenn die Anzeige **in der oberen linken Displayecke erscheint**, bedeutet dies, dass der Akku aufgeladen werden muss. Während des Aufladens ist die Ladelampe rot, wenn das Aufladen abgeschlossen ist, ist die Ladelampe grün (Dauer des Aufladens etwa 8 Stunden).

Wenn der Akku vollständig aufgeladen ist, trennen Sie die Waage vom Stromnetz. Der Akku hält etwa 65 Stunden ohne aktivierte Displaybeleuchtung und 80 Stunden mit aktivierter Displaybeleuchtung.

Anmerkung: Ein Austausch des Akkus muss von befugtem Personal vorgenommen werden.

## **KONFIGURATION DER PARAMETER**

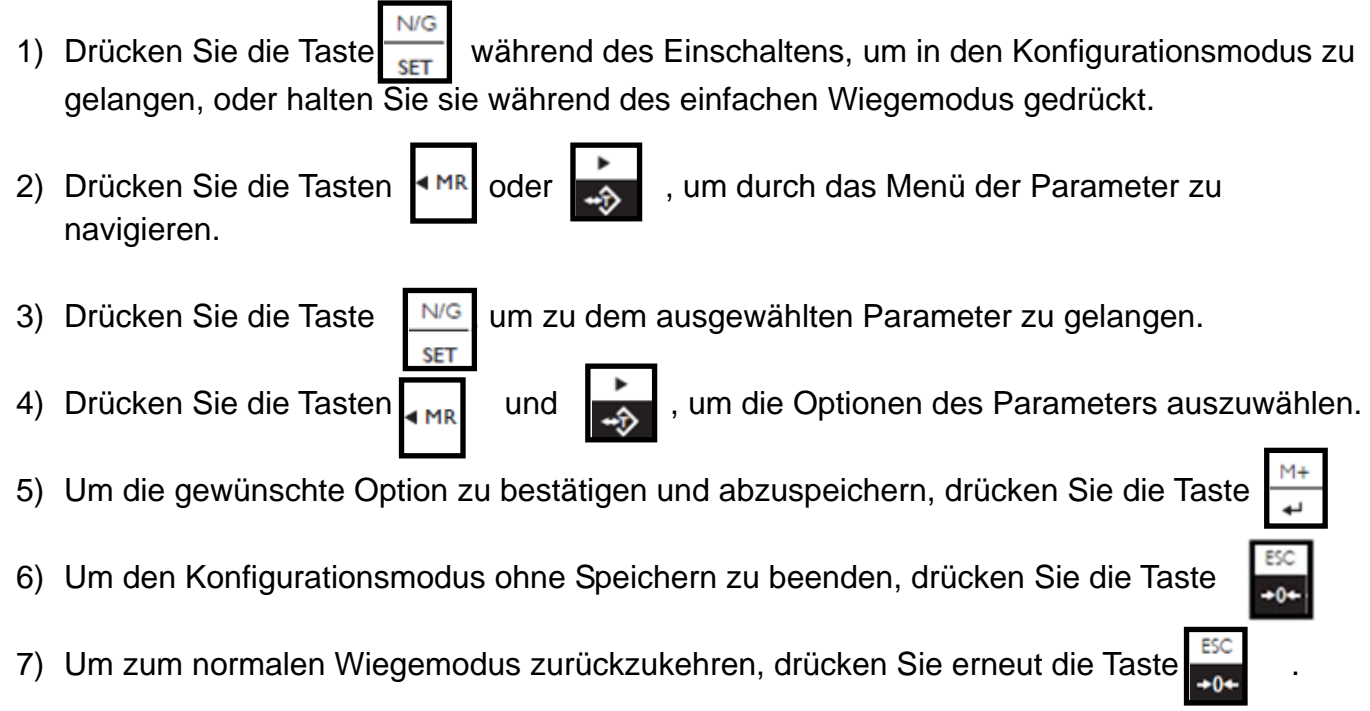

## **PARAMETER**

1) **SET00 Anzeige der Softwareversion - v.103**

2) **SET01 Interne Displaybeleuchtung.** Optionen:

 $\Omega$ <sup> $\Omega$ </sup> = Interne Displaybeleuchtung aktiviert.

 $\mathbf{a}$ FF = Interne Displaybeleuchtung deaktiviert.

hut a= Automatische interne Displaybeleuchtung. Das Display wird immer dann beleuchtet, wenn die Anzeige stabil ist oder wenn eine beliebige Taste gedrückt wird. Die Sekunden bis zur Selbstabschaltung der Displaybeleuchtung ab dem Moment, wenn die Waage nicht mehr benutzt wird (2S, 5S, 10S, 20S, immer), lassen sich programmieren.

## 3) **SET02** Un L Auswahl der Wiegeeinheit

Optionen: kg kg, kg g, g g, lb lb

Beispiel: wenn die Option "kg g" ausgewählt wird, bedeutet dies, dass das Display "Gewicht" die Einheit kg und das Display "Einzelgewicht" die Einheit g verwendet.

Um die gewünschte Einheit zu konfigurieren, sobald der Parameter SET02 UNIT ausgewählt ist,

drücken Sie die Taste | SMPL |, um die Wiegeeinheit auszuwählen Bestätigen Sie mit der Taste  $\frac{m+1}{m}$  und gehen Sie durch Drücken der Tasten und oder weiter zum nächsten Parameter.

## 4) **SET03**  $\overline{f^2f}$  *G B* Konfiguration des Nullbereichs

Optionen: d0 (1 Teile), d1 (2 Teile), d2 (3 Teile), d3 (4 Teile), d4 (5 Teile) und d5 (6 Teile)

# 5) **SET04 Speichern des oberen und unteren Grenzwerts**.

OFF = Die als Grenzwerte eingegebenen Werte werden nicht gespeichert und gehen verloren, wenn die Waage ausgeschaltet wird.

ON = Die als Grenzwerte eingegebenen Werte werden auch dann gespeichert, wenn die Waage ausgeschaltet wird.

# 6) **SET05 Konfiguration des Symbols für Stabilität**

ON = Das Symbol für Stabilität wird aktiviert.

OFF = Das Symbol für Stabilität wird nicht aktiviert.

## 7) **SET06** *REFT* **Konfiguration des Signaltons**

**Hi**: Die Waage gibt ein akustisches Signal ab, wenn das Gewicht den voreingestellten, oberen Grenzwert überschreitet und wenn das Gewicht mehr als 20 Teile fasst.

**Ok**: Die Waage gibt ein akustisches Signal ab, wenn das Gewicht sich zwischen dem oberen und dem unteren Grenzwert befindet.

**Lo**: Die Waage gibt ein akustisches Signal ab, wenn das Gewicht den voreingestellten, unteren Grenzwert unterschreitet und wenn das Gewicht mehr als 20 Teile fasst.

Out: **Hi**: Die Waage gibt ein akustisches Signal ab, wenn das Gewicht den voreingestellten oberen und unteren Grenzwert überschreitet und wenn das Gewicht mehr als 20 Teile fasst. **no.beep**: Akustisches Signal deaktiviert.

# 8) **SET07 FEC + Konfiguration externer Geräte.**

**PC**: Rechner

**U.KEY:** Der U.KEY-Anschluss überträgt Daten im Excel-Format an den Rechner (WinXP/Win 7)

## 9) **SET08** *KHUd* Konfiguration der Übertragungsgeschwindigkeit: 9600、4800、2400

## 10) **SET09** <sup>*P<sub>r</sub> k*<sub>U</sub> Konfiguration des Druckmodus</sup>

**contin:** Fortlaufender Druck

**stable**: Automatischer Druckvorgang, sobald das Gewicht stabil ist (über 20d)

**key**: Druckvorgang bei Drücken einer Taste

# 11) **SET10**  $\overline{P}$ **r**  $\overline{L}$ **.** Konfiguration des Druckformats: prt01~prt04

Verwenden Sie die nummerischen Tasten, um das Format direkt zu konfigurieren.

## Optionen: prt01~prt04

- Format Nº01: Senden der Stückzahl
- Format Nº02: Senden des Gewichts
- Format Nº03: Senden des Nettogewichts, Einzelgewichts und der Gesamtstückzahl
- Format Nº04: Senden des Bruttogewichts, Einzelgewichts und der Gesamtstückzahl

## 12) **SET11 Konfiguration des Filters: 1, 2, 3, 4**

Konfigurieren des Filterniveaus. Je höher das Filterniveau, desto langsamer wird die Stabilisierung vorgenommen.

# 13) **SET12 Konfiguration von Null und Tara**

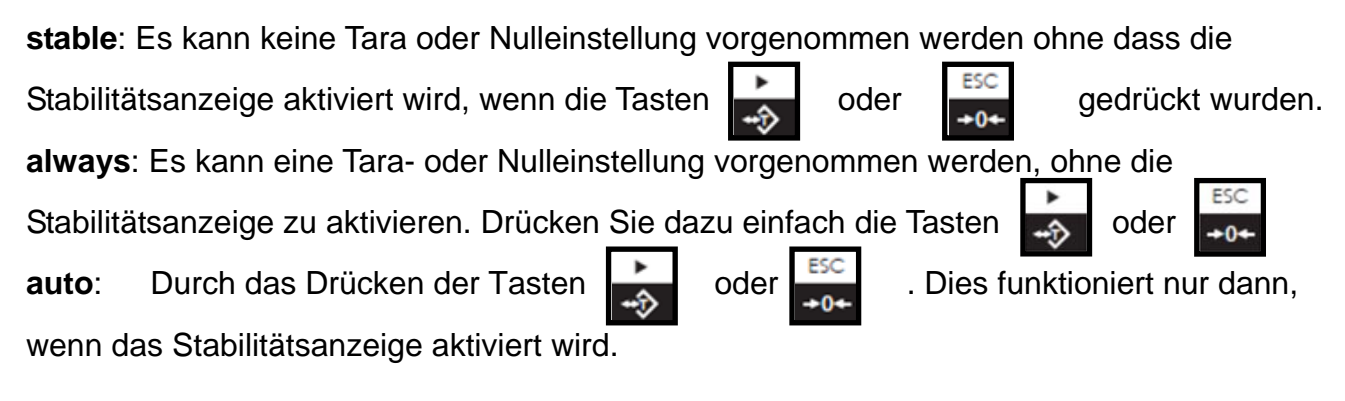

# 14)**SET13 Speichern des letzten Wiegevorgangs**

 **On**: Das Display zeigt den letzten vorgenommenen Wiegevorgang an, wenn die Waage eingeschaltet wird.

**Off**: Das Display zeigt den letzten vorgenommenen Wiegevorgang nicht an, wenn die Waage eingeschaltet wird.

# 15) **SET14 Funktionsweise der Grenzwerte**

**Qty.ck**: Nach Menge **Wt.ck**: Nach Gewicht

# 16) **SET15 Initialisierung der Parameter**

Drücken Sie die Taste | stellen is gefolgt von der Taste | interval , um die Initialisierung der Parameter zu beginnen, sobald diese abgeschlossen ist, zeigt das Display OK an.

## **KALIBRIERUNG**

Hinweis: Konfigurieren Sie den Wägebereich vor der Kalibrierung. Die in der Kalibrierung verwendete Wiegeeinheit ist die Gleiche wie die, die zuvor verwendet wurde. Halten Sie während des Kalibrierungsvorgangs die Taste gedrückt, um ohne zu speichern zum normalen Wiegemodus zurückzukehren.

Ein Beispiel für die Kalibrierung einer Waage von 3000g / 0.2 g

1. Drücken Sie während des Einschaltens der Waage die Taste und lassen Sie sie nicht los, bis das Display die Meldung "*CAL*" anzeigt.

2. Drücken Sie mit leerer Wägeplatte die Taste | wie der Malibrierung des Nullpunkts zu beginnen.

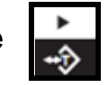

3. Warten Sie, bis das Display den Wert des ersten zu kalibrierenden Gewichts anzeigt.

Hinweis: Der Wert des ersten zu kalibrierenden Gewichts ist ein Standardwert. Wenn der Wert

geändert wurde, beträgt der Standardwert 1/3 der Höchstlast.

Wenn der Wert des Kalibrierungsgewichts geändert werden muss, drücken Sie die Taste ,

Tasten  $\Box$  und  $\Box$  den Wert.

gehen Sie mit den Tasten  $\begin{bmatrix} 1 \end{bmatrix}$  oder  $\begin{bmatrix} 1 \end{bmatrix}$  nach links oder rechts und verändern Sie mit den

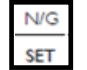

Drücken Sie die Taste M<sup>++</sup> zum Speichern.

4. Legen Sie das entsprechende Kalibrierungsgewicht auf die Wägeplatte und drücken Sie die Taste , um den ersten Punkt der Kalibrierung abzuschließen.

Hinweis: Sobald die Kalibrierung des ersten Punktes abgeschlossen ist, zeigt das Display den Wert ESC des Gewichts an. Drücken Sie die Taste zum Beenden, wenn Sie keine Kalibrierung eines weiteren Gewichts vornehmen wollen.

- 5. Legen Sie ein weiteres Gewicht von 500 g zu dem aktuellen Gewicht. Das Display zeigt den Gesamtwert der Gewichte an. Drücken Sie die Taste **1998**, um den zweiten Punkt der Kalibrierung abzuschließen. Wiederholen Sie diesen Vorgang, um den dritten, vierten und fünften Punkt der Kalibrierung auszuführen.
- 6. Drücken Sie die Taste **zum Bestätigen und Beenden, das Display zeigt** "<sup>F Π 1</sup> an und die Waage schaltet auf den normalen Wiegemodus zurück.

## **BETRIEB**

## **EINFACHES WÄGEN**

Legen Sie das Gewicht auf die Wägeplatte. Die Anzeige "Gewicht" zeigt das Gewicht an.

## **TARA-FUNKTION**

Zum Subtrahieren des Gewichts eines Behälters und Anzeigen des Nettowerts des Produkts.

- 1) Legen Sie im normalen Wiegemodus den Behälter auf die Wägeplatte.
- 2) Drücken Sie die Taste ; das Display zeigt Null an und das Symbol  $\iff$  erscheint auf

dem Display.

- 3) Geben Sie das Produkt in den Behälter; das Display zeigt den dessen Nettowert an.
- 4) Nehmen Sie den Behälter von der Wägeplatte; das Display zeigt das Gewicht des Behälters an.
- 5) Um die Tara-Funktion zu löschen, leeren Sie die Wägeplatte und drücken Sie die Tasten oder .

## **Tara-Voreinstellung**

#### **Methode 1**

- 1) Halten Sie die Taste 3 Sekunden lang gedrückt, um zur Konfiguration der Taravorgabe zu gelangen.
- 2) Drücken Sie die Tasten (MR oder , zum Auswählen und die Tasten oder den Wert zu ändern.
- 3) Um zu Bestätigen und zum normalen Wiegemodus zurückzukehren, drücken Sie die Taste
- 4) Legen Sie den Behälter auf die Wägeplatte und sein Gewicht wird automatisch subtrahiert.
- 5) Um die voreingestellte Tara-Funktion zu löschen, leeren Sie die Wägeplatte und drücken Sie die

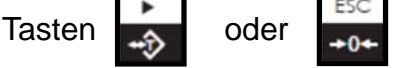

#### **Methode 2:**

1) Geben Sie den Tara-Wert durch Drücken der nummerischen Tasten ein; das Display zeigt dessen Wert an. Drücken Sie daraufhin die Taste

2) Geben Sie das Produkt in den Behälter, das Gewicht des Behälters wird automatisch tariert und

das Nettogewicht des Produkts angezeigt.

3) Zum Löschen nehmen Sie das Gewicht von der Wägeplatte und drücken Sie

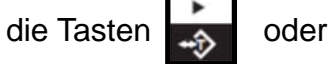

.

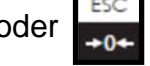

## **WIEGEN MIT TOLERANZBEREICH**

#### **Oberer Grenzwert**

1) Halten Sie im normalen Wiegemodus die Taste quali gedrückt; die linke Ziffer blinkt. 2) Drücken Sie die Tasten • MR oder , zum Auswählen der Ziffer und die Tasten

oder  $\left| \right|$ , um den Wert zu ändern.

3) Drücken Sie die Taste zum Bestätigen und Speichern.

4) Um ohne zu speichern zum normalen Wägemodus zurückzukehren, drücken Sie die Taste

#### **Unterer Grenzwert**

1) Halten Sie im normalen Wiegemodus die Taste  $\begin{bmatrix} 1 \ -1 \end{bmatrix}$  gedrückt; die linke Ziffer blinkt.

2) Drücken Sie die Tasten (MR) oder "3, zum Auswählen der Ziffer und die Tasten oder  $\Xi$ , um den Wert zu ändern.

- 3) Drücken Sie die Taste , um zur Funktion Wiegen mit Toleranzbereich zu gelangen.
- 4) Drücken Sie die Taste zum Bestätigen und Speichern.

5) Um ohne zu speichern zum normalen Wägemodus zurückzukehren, drücken Sie die Taste

6) Legen Sie das Wägeobjekt auf die Wägeplatte.

Wenn das Gewicht den oberen Grenzwerte überschreitet, wird HI angezeigt.

Wenn das Gewicht zwischen dem oberen und dem unteren Grenzwert liegt, wird OK angezeigt. Wenn das Gewicht unterhalb des unteren Grenzwertes liegt, wird LO angezeigt.

## **STÜCKZÄHLEN**

## **Eingeben eines bekannten Einzelgewichts**

1) Verwenden Sie im normalen Wiegemodus die nummerischen Tasten in Verbindung mit der Taste , um den Wert des Einzelgewichts einzugeben, drücken Sie daraufhin die Taste

2) Legen Sie die Stücke auf die Wägeplatte, das Display zeigt ihre Gesamtstückzahl an.

## **Speichern eines Einzelgewichts**

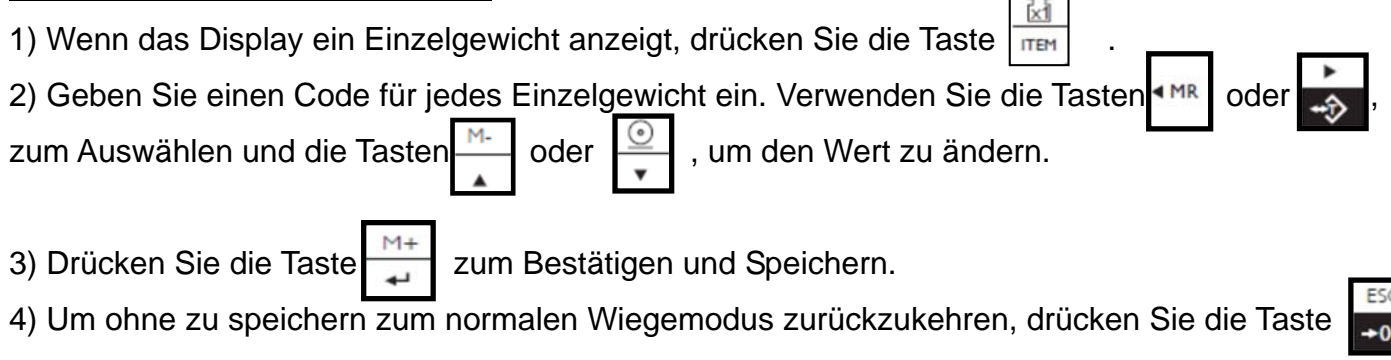

Hinweis: maximaler Speicher bis 20 (00-19).

## **Wiederherstellung eines voreingestellten Einzelgewichts**

1) Drücken Sie die Taste  $\frac{100}{100}$ 

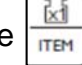

2) Geben Sie den Code des Einzelgewichts ein, das Sie wiederherstellen wollen (Drücken Sie die Taste  $\mathbb{R}$ , um die Daten zu löschen)

3) Drücken Sie die Tasten \* MR oder , zum Auswählen und die Tasten oder | den Wert zu ändern.

**ITEM** 

- 573 -

4) Um zu Bestätigen und zum normalen Wiegemodus zurückzukehren, drücken Sie die Taste

5) Um ohne zu speichern zum normalen Wiegemodus zurückzukehren, drücken Sie die Taste

#### **Eingabe der Ausgangsstichprobe**

1) Legen Sie eine Anzahl von Stücken als Ausgangsstichprobe auf die Wägeplatte und geben Sie die Menge über die nummerische Tastatur ein, bestätigen Sie mit der Taste **SMPI** 

- Hinweis:Je größer die Stichprobe, desto exakter sind die Ergebnisse.
- 2) Legen Sie die restlichen Stücke auf die Wägeplatte, die Waage zeigt ihre Gesamtanzahl an.

3) Um zum einfachen Wägen zurückzukehren, drücken Sie die Taste

#### **ACAI (Automatische Optimierung des durchschnittlichen Einzelgewichts)**

Die automatische Optimierung des durchschnittlichen Einzelgewichts (ACAI) liefert präzisere Zählung und Ergebnisse, indem das Referenzgewicht erhöht wird, ohne zusätzliche Stücke zählen zu müssen. Es ist sehr wichtig, ein höheres Referenzgewicht zu verwenden, wenn das Risiko ungleichmäßiger Stücke besteht oder das Referenzgewicht (Stichprobe) sehr nah am Mindestgewicht liegt. Diese Funktion führt für die Neuberechnung einen Mittelwert des Ausgangseinzelgewichts aus, um ein präziseres Ergebnis hinsichtlich der weiteren hinzugefügten Stücke zu liefern. Nach einigen Sekunden gibt die Waage ein akustisches Signal ab, wodurch angezeigt wird, dass das Einzelgewicht neu berechnet wurde. Der Vorgang kann wiederholt werden, solange das zusätzliche Gewicht (hinzugefügte Stücke) kleiner ist als das vorherige Referenzgewicht. Sobald der Grenzwert überschritten wurde, wird die Funktion ACAI deaktiviert.

Halten Sie die Taste | SMPL | gedrückt, um die Funktion ACAI zu deaktivieren, wenn die Anzeige ACAI verschwindet.

## **SUMMENFUNKTION**

1) Legen Sie das erste Gewicht auf die Wägeplatte und drücken Sie die Taste | 1999, um das

Gewicht zu speichern.

2) Über dem Symbol "M+" des Displays wird die Anzeige "▼" aktiviert.

3) Nehmen Sie das Gewicht von der Wägeplatte.

4) Legen Sie das zweite Gewicht auf die Wägeplatte und drücken Sie die Taste |  $\Box$ , um das

Gewicht zu speichern.

5) Wiederholen Sie den Vorgang bis zu maximal 99 Wiegevorgängen.

#### **Anzeigen des akkumulierten Gesamtgewichts**

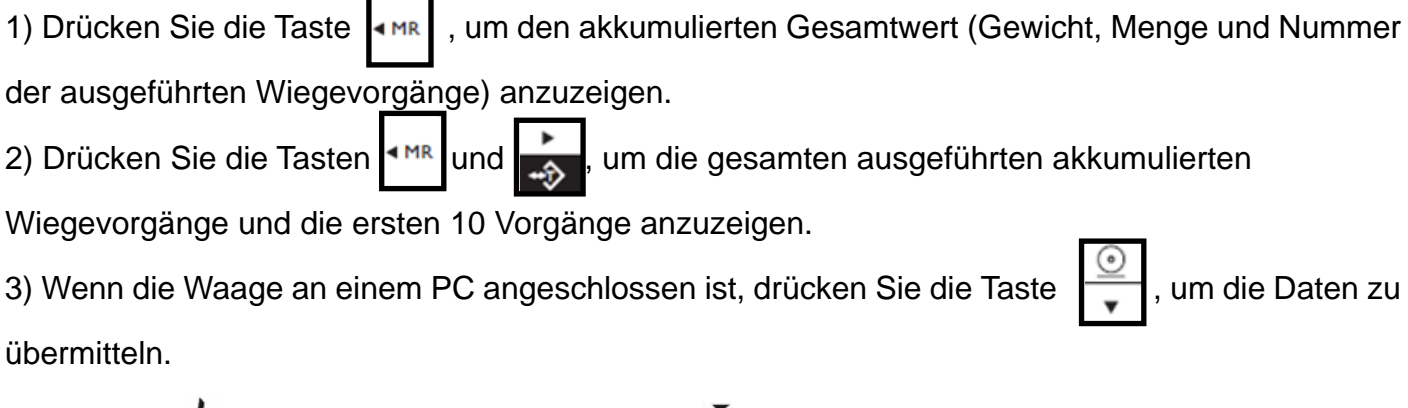

Hinweis:  $\oplus$   $\overleftrightarrow{L}$  XX= akkumulierte Gesamtsumme;  $\overrightarrow{I}$  XX) individuelle Akkumulation

#### **Vorgenommene Akkumulationen löschen**

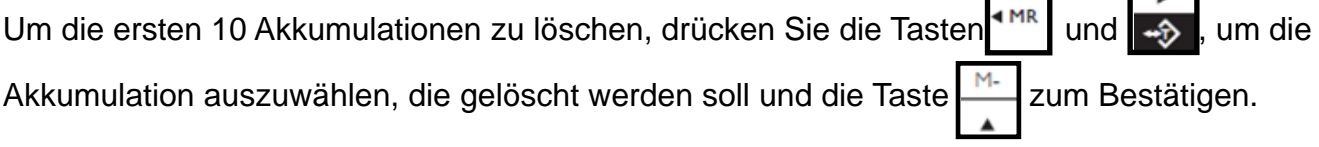

 $\Gamma$ 

٦

 $\Gamma$  is  $\Gamma$ 

## **ANSCHLUSS DER WAAGE AN EINEN DRUCKER (optional)**

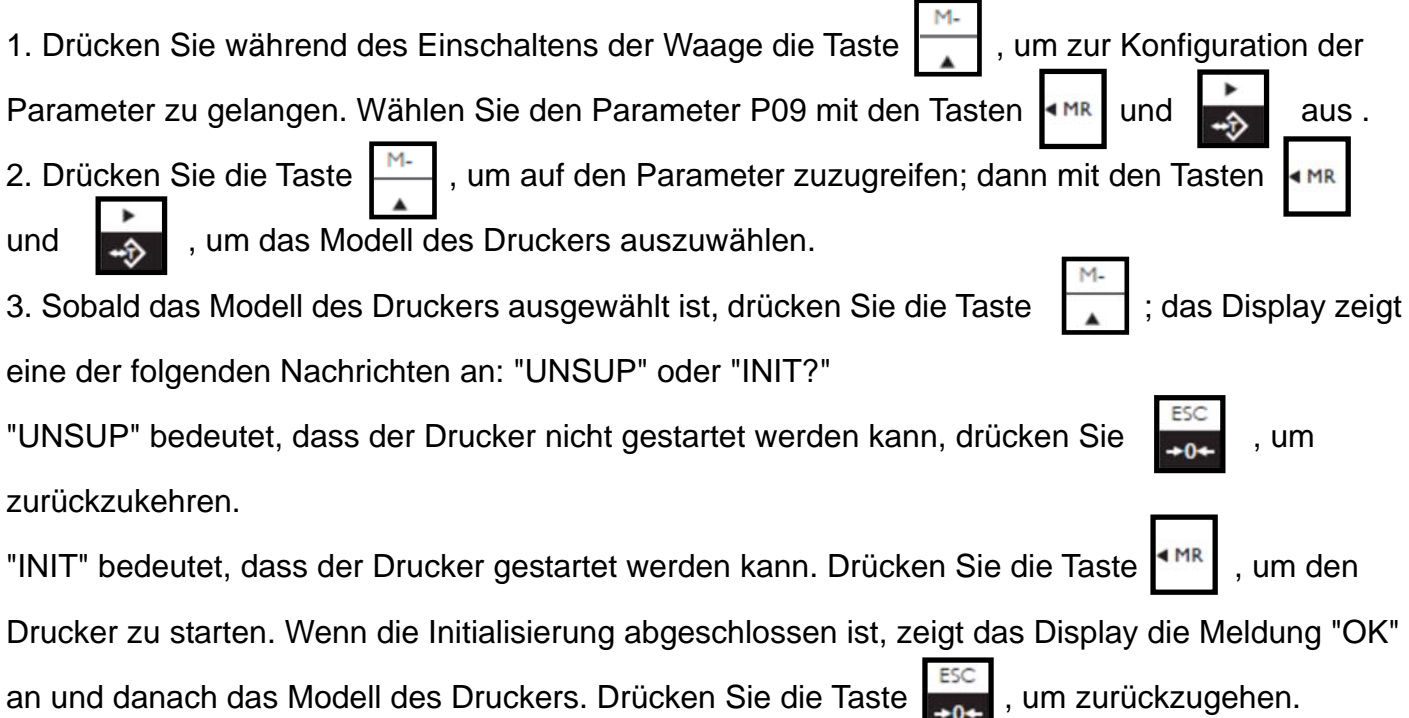

#### **Eingabe von Befehlen**

Schließen Sie die Waage an einen Rechner an. Führen Sie das Programm zur Fehlerbeseitigung der seriellen Schnittstelle des Rechners aus. Geben Sie die Großbuchstaben "Z", "T", "R", "C", "P" in den Sendefeld in; die Anzeige kann die entsprechenden Aktionen ausführen:

 $Z = Null$  $T = Tara$ C = Löschen des Tara R/P = Lesen / Drucken

## **DATENAUSGANG RS-232**

Wenn eine externe Schnittstelle notwendig ist, wählen Sie bitte die entsprechende RS-232-Platte, da diese Funktionen nur dann aktiviert werden können, wenn diese in das Gerät integriert ist. Hinweis: RTC ist nicht verfügbar.

#### DIAGRAMM DES RS-232

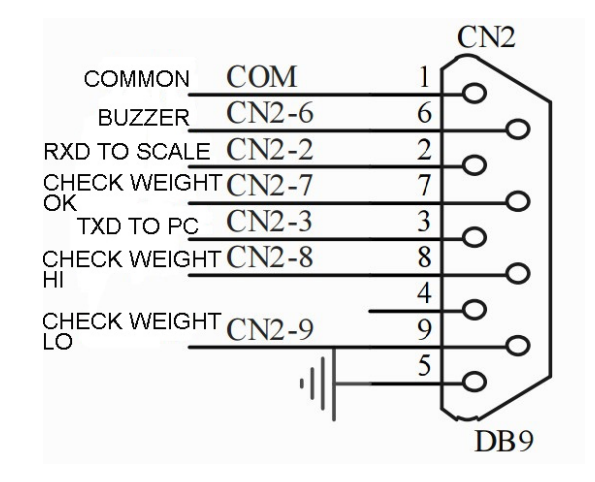

# **FEHLERMELDUNGEN UND PROBLEMLÖSUNG**

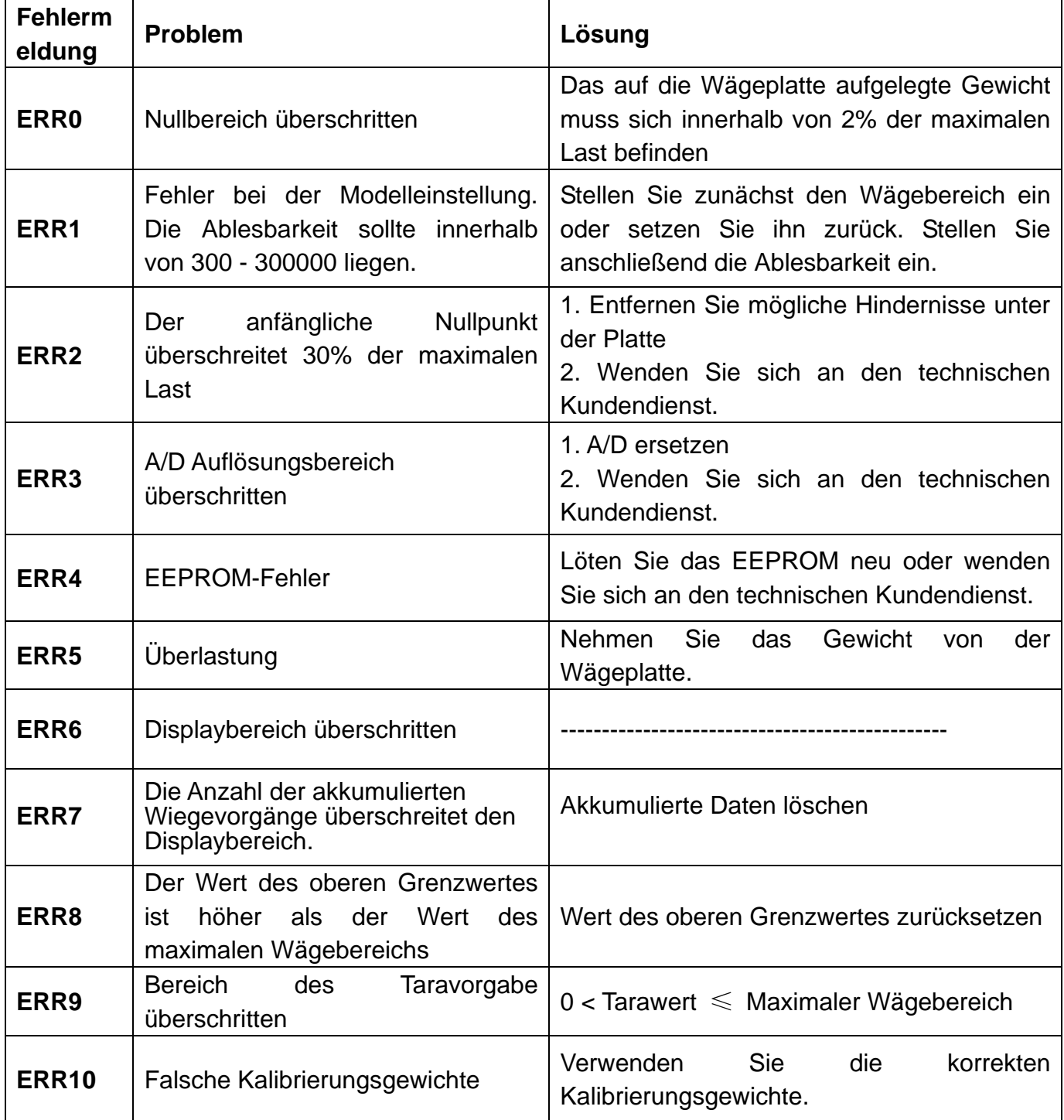

## **DATENÜBERTRAGUNG AN EINEN PC IN EXCEL-FORMAT**

#### **Einleitung:**

Schließen Sie die Waage an den PC an und konfigurieren Sie den Parameter "externe Geräte" mit der Option "EXCEL", dann werden die Daten im EXCEL-Format an den PC übertragen. Diese Funktion ermöglicht die Aufzeichnung/Summieren/Berechnung von Mittelwerten/statistische Datenanalysen.

Hinweis: Aktivieren Sie bitte die Funktion "Serielle Schlüssel verwenden" am Rechner.

## **VERBINDUNG UND KONFIGURATION DER HARDWARE**

1. Verwenden Sie ein serielles Kabel oder ein USB-Kabel, um die Waage am Rechner anzuschließen.

2. Konfiguration der Parameter in der Waage:

"PERI" = "EXCEL" (externe Geräte) "BAUD" = "2400"/"4800"/"9600" (Übertragungsgeschwindigkeit) "PRT.M" = "KEY"/"STABLE" (Druckmodus) "PRT.F" = "PRT.F01" (Druckformat)

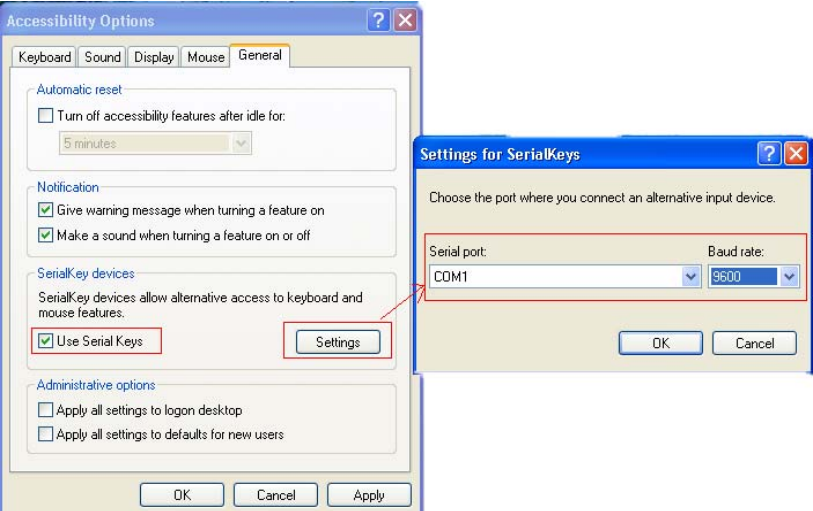

## **AKTIVIEREN DER FUNKTION "Serielle Schlüssel verwenden" AM PC"**

Konfigurieren Sie Windows XP wie in diesem Beispiel:

1. Klicken Sie auf "Start" -> "Ausführen" und geben Sie "access.cpl" ->"OK" ein.

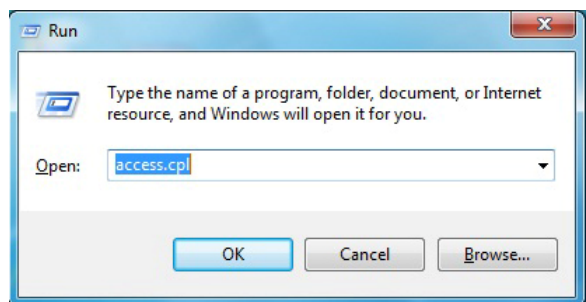

2. Klicken Sie im Dialogfeld "Zugangsmöglichkeiten" auf Allgemein, dann "Serielle Schlüssel verwenden" und drücken Sie "Einstellungen".

3. Konfigurieren Sie im Dialogfeld "Einstellungen für SerialKeys" die jeweilige seriellen Schnittstelle und die Übertragungsgeschwindigkeit; beide Daten müssen den Daten in der Waage entsprechen.

4. Überprüfen Sie, ob die Funktion "Serial Keys" korrekt funktioniert. Öffnen Sie ein Textdokument und drücken Sie die Taste Print auf der Waage.

#### **Export von Wiegedaten zu Excel**

- 1. Öffnen Sie das Programm Excel
- 2. Drücken Sie [Print], in diesem Moment zeigt Excel die Wiegedaten an.

## **ANSCHLUSS U.KEY (Optional)**

#### **Einleitung**

Schließen Sie die Waage an den PC und konfigurieren Sie den Parameter der Waage "externe Geräte" wie "U.KEY", damit die Waage die Daten als EXCEL-Format überträgt. Mit dieser Funktion können Sie folgende Funktionen ausführen: Speicher, Summenfunktion, Mittelwerte, Analysen von Datenstatistiken, etc...

Es ist keine Konfiguration am PC erforderlich; nutzen Sie einfach den U.KEY-Anschluss zum Computer.

#### **Vorsichtsmaßnahmen**

1. Schließen Sie das Programm der Eingabemethode vor dem Anschließen.

2. Überzeugen Sie sich, dass der Dezimalpunkt derselbe ist wie der, der in der Waage konfiguriert wurde, wenn Sie das EXCEL-Programm verwenden. Zum Beispiel:

Die Waage zeigt: Gesamtgewicht: 1000 KG Einzelgewicht: 0,001 g Gesamt: 1000 PCS

EXCEL-Konfiguration: Der Dezimalpunkt muss für die Spalten von Gesamtgewicht und Einzelgewicht 3 sein, für die Spalte von Summe muss der Dezimalpunkt 0 sein.

#### **Konfiguration**

1. Bereiten Sie einen Rechner mit Windows2000/XP/Vista/Win7/Win8/Linux-System oder Android vor.

2. Konfiguration der Waage:

"PERI" = "U.KEY" (externe Geräte) "BAUD" = "9600" (Übertragungsgeschwindigkeit) "PRT.M" = "KEY"/"STABLE" (Druckmodus) "RTC" ="ON"/"OFF" (Zeit)

3. Öffnen Sie die EXCEL-Eingangsschnittstelle; die Wiegedaten werden an der Position angezeigt, an der sich der Mauszeiger befindet.

## **GARANTIE**

Diese Waage hat eine Garantie auf jegliche Herstellungs- und Materialdefekte während eines Zeitraums von einem Jahr ab Lieferdatum.

Innerhalb dieser Zeit übernimmt GRAM PRECISION die Reparatur der Waage.

Diese Garantie schließt keine Schäden durch unsachgemäße Verwendung oder Überlastungen ein.

#### **Die Garantie deckt nicht die für den Transport der Waage anfallenden Versandkosten ab.**